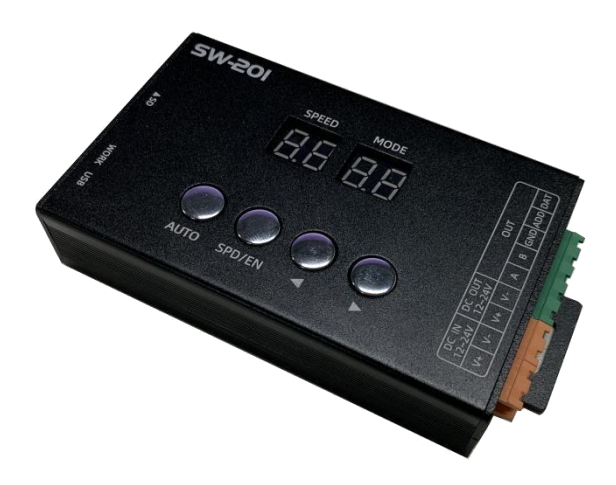

# SW-201 说明书

版本: 1.6

型号: SW-201-B6 SW-201-CL-B6

2023 年 4 月

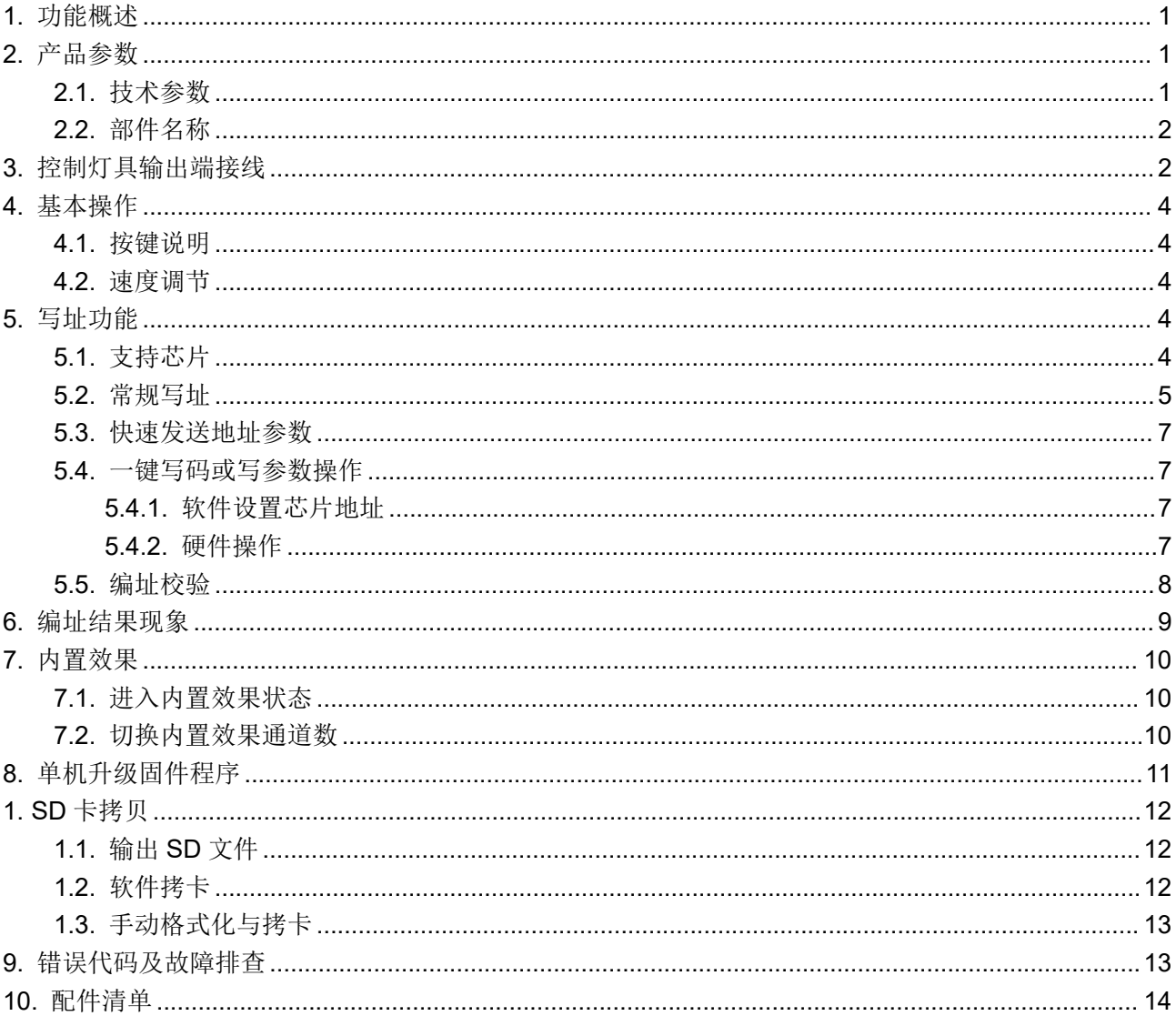

# 且录

#### <span id="page-2-0"></span>1. 功能概述

- 1. 支持控制多种 TTL 灯具&DMX 灯具
	- 联芯科: UCS1903N、UCS1903B、UCS1904、UCS1909B、UCS1912、UCS2903、UCS2904B、 UCS2909、UCS2912、UCS5603A、UCS5603B、UCS8903、UCS8904、UCS9812
		- 天微: TM1804、TM1809、TM1812、TM1913、TM1914/TM1914A、TM1934D、TM1803、 TM1814、TM1903、TM1908、TM1923、TM512DH
		- 明微: SM16703P、SM16709P、SM16712P、SM16704PB、SM16813P、SM16711、SM16714P、 SM16824E、SM16823E、SM15155E、SM16714PHT、SM16912P
		- 君略: GS8206、GS8205、GS8219、GS8208
	- 华彩威: WS2811、WS2812、WS2818
	- 磊芯: LX1003、LX3203
	- 百城光: P9883
		- 阶新: XT1506S
		- 其他: LPD1889、SK6812、FW1935、GW6312、MT1806、MT16703
- 2. 支持多种写码方式:常规写址、一键写址、快速写址;编址上限最大值为 4096 通道。
- 3. 支持对多种 DMX 芯片进行校验。
- 4. 内置多种测试效果。
- 5. 可不用重新上电即可实现编址功能与控制功能切换; 同时带记忆功能,可一键发送上一次设置的写码参数。
- 6. 仅插入 SD 卡时可使用一键写码功能,首地址默认 0001 不能更改。
- 7. 支持互动驱动(IW-6E10/IW-3D04/IW9D10/IN-6E05)写参数及写效果功能。
- 8. 最大支持 32G 的 SD 卡(效果文件最大支持 3.5GB), LED Player 软件适用 3.2.7 或以上版本; SW-201 标配 128MB SD 卡, SW-201-CL 标配无 SD 卡, 客户自行选择扩容。

### <span id="page-2-1"></span>2. 产品参数

#### 2.1. 技术参数

- <span id="page-2-2"></span>材质: 铝合金
- 输入电压: Micro USB DC 5V(可接移动电源供电)、DC 12V-24V 输入
- 输出端口: TTL 电平信号 & RS-485 ×1 路、DC 12-24V 输出
- 驱动点数: 标准 DMX512 灯具: 512×1 路; 扩展 DMX 灯具: 1024×1 路
- 输出功率: <3W
- 工作温度: -15℃~60℃
- 相对湿度: ≤50% RH
- 防护等级: IP20(防止人的手指接触到电器内部的零件,防止直径大于12.5mm 的外物侵入,对水或 湿气无特殊的防护。)
- 使用环境: 1. 请勿将此控制器安装在有磁力或高压或高温高湿的环境当中;
	- 2. 为了减低组件因短路而引起的火灾及损坏风险,请安全接地;
	- 3. 请确认使用 DC12-24V 的开关电源供应,并确保开关电源和控制器连接时极性相同、 以保证合适的供电电压;
	- 4. 控制系统没有防水功能,安装时请注意防雨,防水。
- 功能指引: p--3: 三通的道 SPI 单线灯具内置效果
	- U-\*\*:常规写址
	- C-\*\*:校验效果

d--3/4:三/四通道的 DMX 灯具

产品净重: 0.25 公斤 (单位:毫米)<br>R1.5

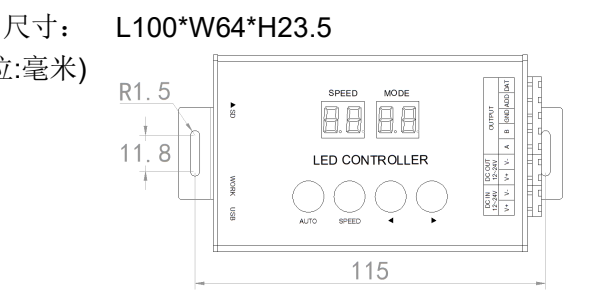

#### <span id="page-3-0"></span>2.2. 部件名称

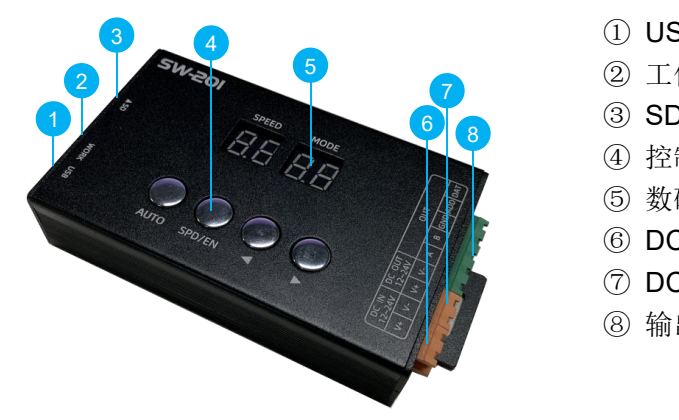

- ① USB 充电接口
- ② 工作指示灯
- 6 ③ SD 卡接入口
	- ed Production and the contract of the contract of the contract of the contract of the contract of the contract<br>Contract of the contract of the contract of the contract of the contract of the contract of the contract of th
		- ⑤ 数码管显示屏
		- ⑥ DC12-24V 电源输入接口
		- ⑦ DC12-24V 电源输出接口
		- ⑧ 输出控制灯具接口

# <span id="page-3-1"></span>3. 控制灯具输出端接线

只可用于送样(控制2条灯)

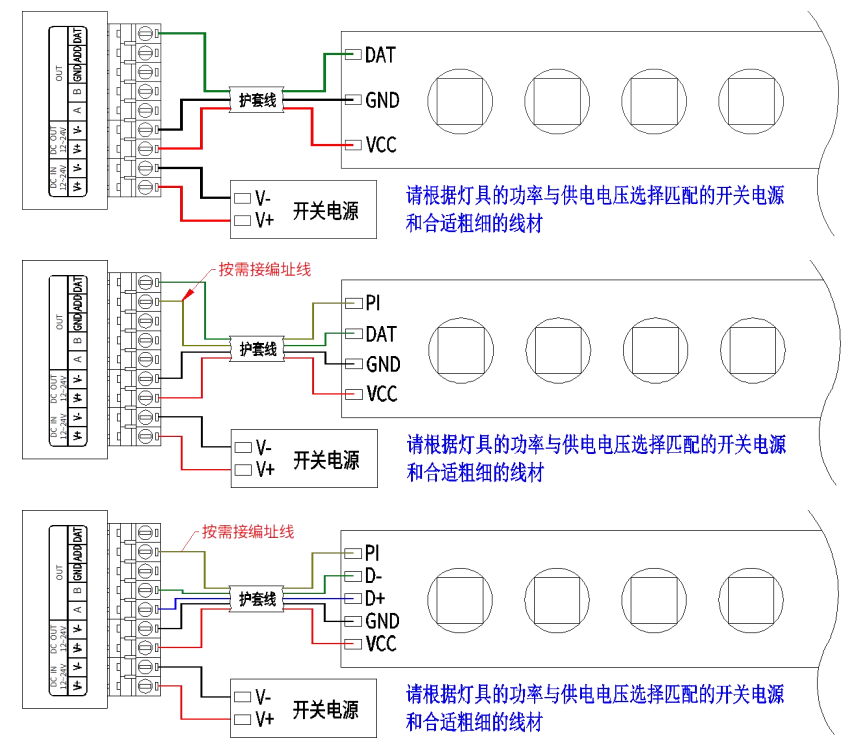

输出控制超两条灯,则灯具必须由电源单独供电,不可直接从控制器供电,另外建议尽量使用超五类网线 作信号线。

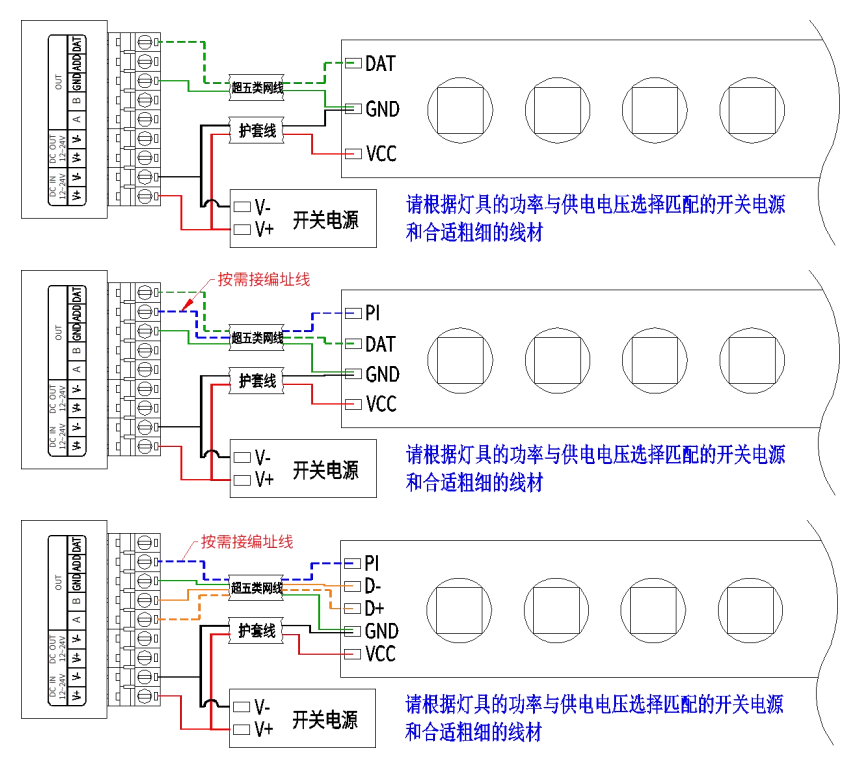

- ★ 信号线连接注意事项
- 1. 使用超五类网线(百米电阻<10Ω),劣质网线、电话线、铜线基本是不 行的。
- 2. 使用其中 1 组双绞线,推荐使用绿色+绿白或者橙色+橙白。网线质量和颜 色非常重要,蓝色、棕色对于信号传输影响很大,不要把几组双绞线并一 起使用。

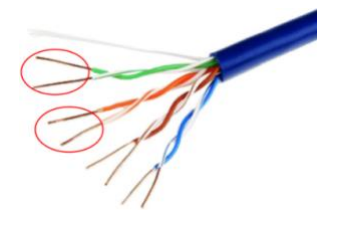

- 3. 控制器信号输出端 GND 必须直接接到灯具输入端 GND,不能通过开关电 源负极再接到灯具。
- 4. 接好所有硬件的信号线和电源线后,再把控制器电源打开。信号线切勿带电插拔,以免电流反冲烧坏 输出端保护电路或元件。

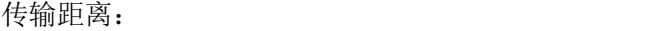

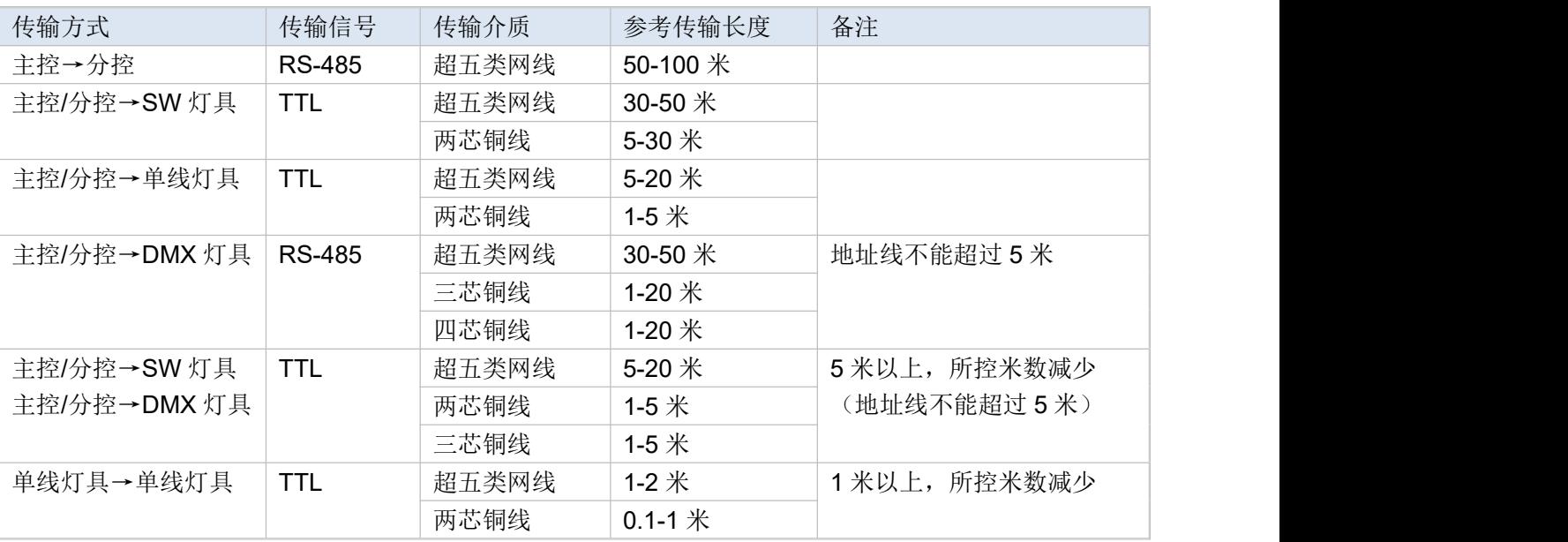

# <span id="page-5-0"></span>4. 基本操作

#### <span id="page-5-1"></span>4.1. 按键说明

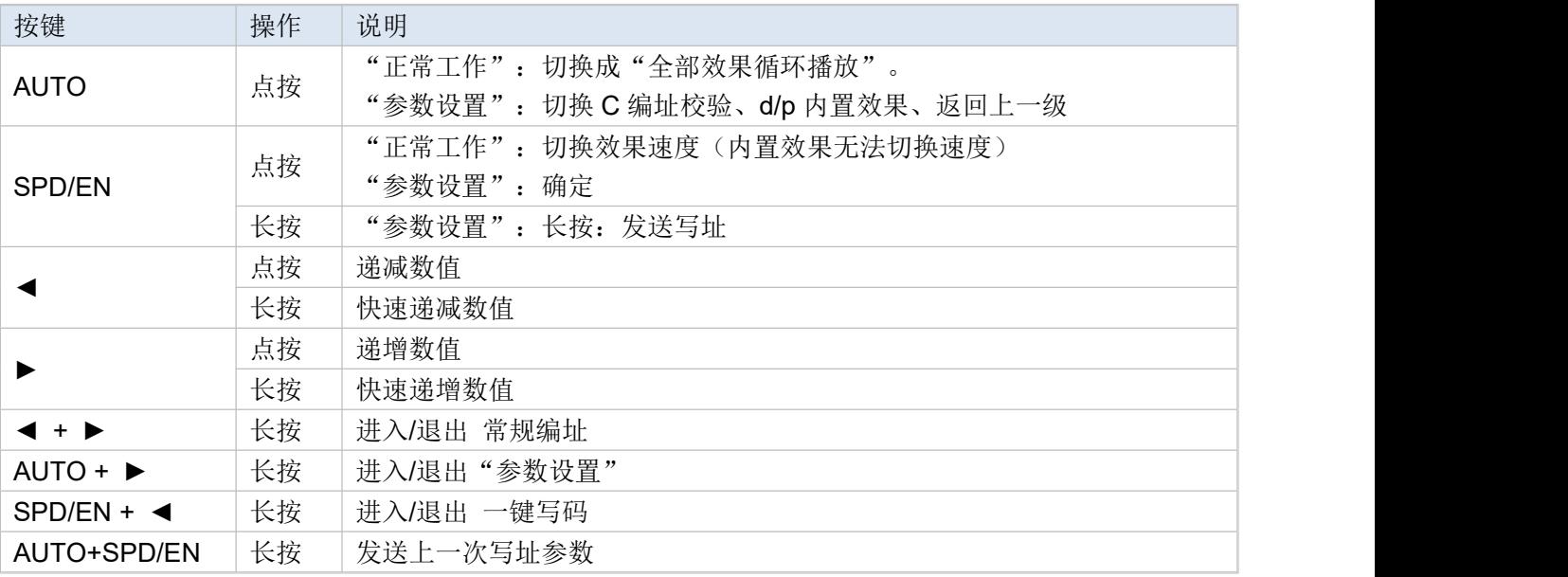

### <span id="page-5-2"></span>4.2. 速度调节

点按控制器的【SPD/EN】按键调节效果的速度,数值越大,速度越慢。(播放内置效果设置速度无效。)

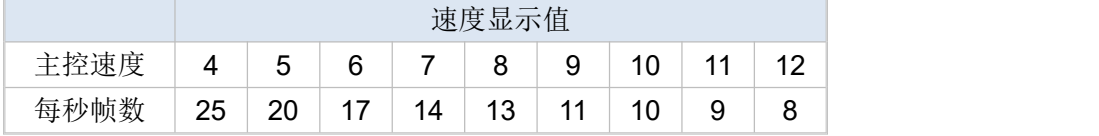

# <span id="page-5-3"></span>5. 写址功能

# <span id="page-5-4"></span>5.1. 支持芯片

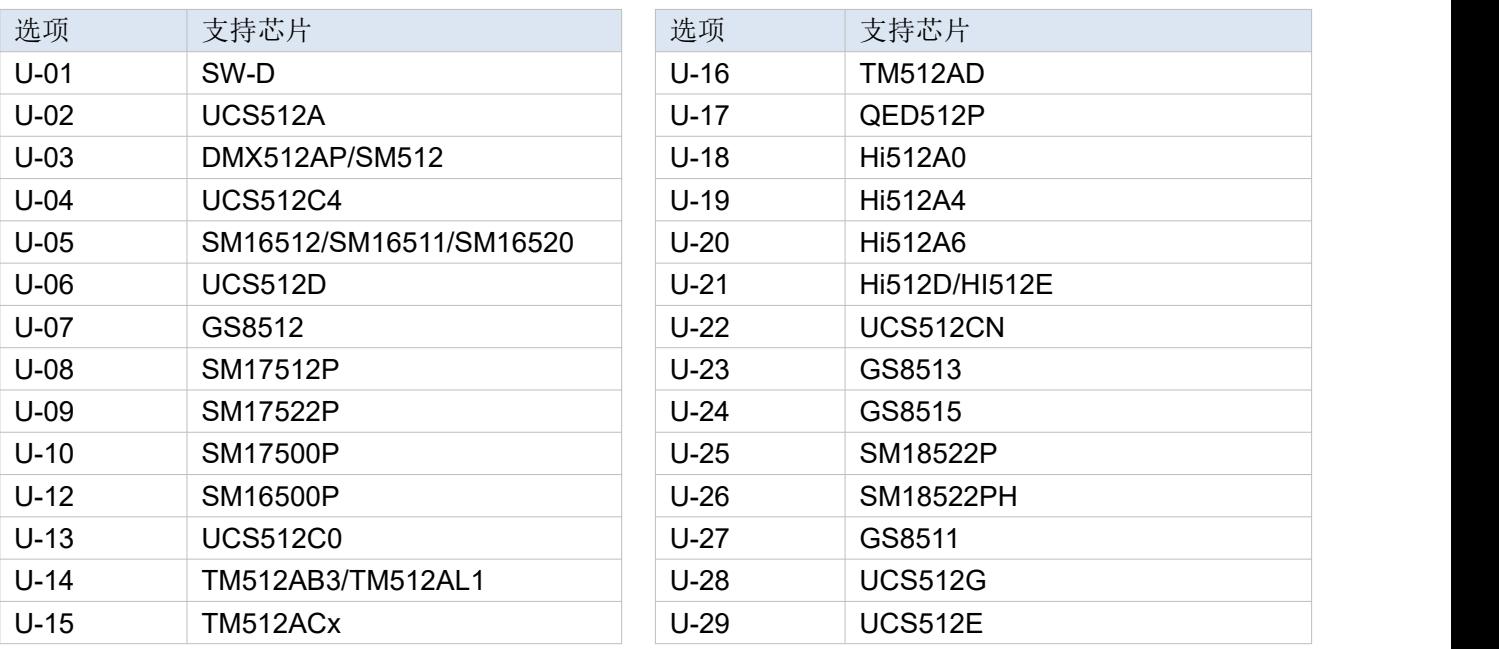

\* U 代表常规编址,数字代表不同的芯片类型。

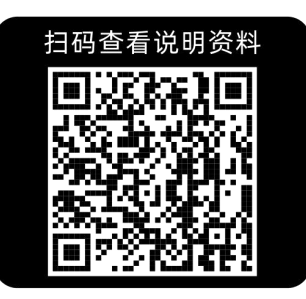

#### <span id="page-6-0"></span>5.2. 常规写址

1. 在正常工作界面下,长按【◀】和【▶】进入常规写址界面,数码管屏显示"U-\*\*", "U-\*\*"表示 选择要编写的芯片类型。

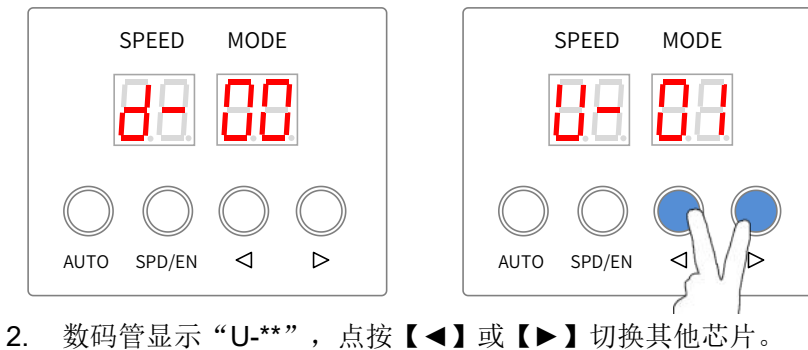

(支持芯片请参考《5.1 支持芯片》,如: UCS512C4 芯片为"U-04",选择芯片编码不匹配写址都无效)。

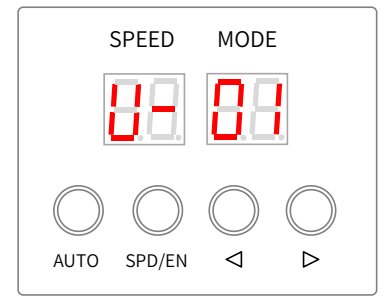

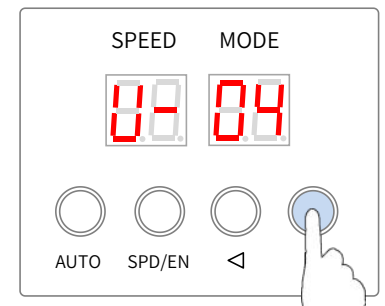

3. 进入编址状态:

选择正确的芯片类型后,点按【SPD/EN】,数码管显示"A\*\*\*"。 "A\*\*\*"表示可输入每个 DMX 芯片占用的通道值(增量),最大值不能超过 192。

点按【◄】或【►】更改增量数值,长按【◄】或【►】快速更改增量数值。

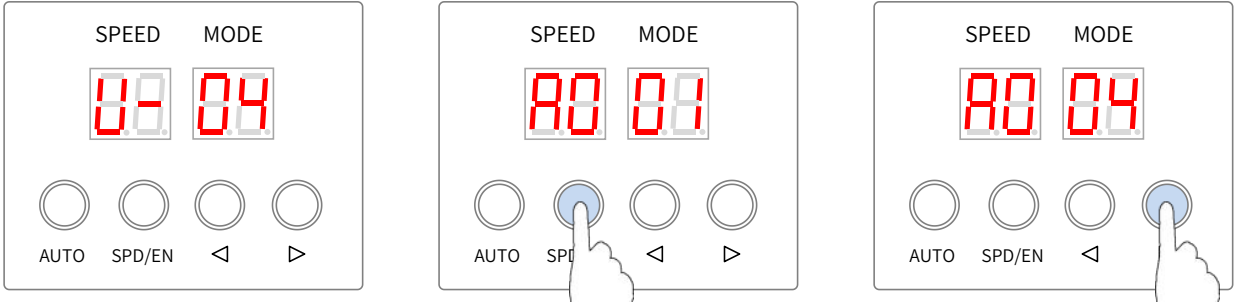

4. 点按【SPD/EN】进入编址地址界面, 编写地址。数码管屏显示"\*\*\*\*", "\*\*\*\*"表示可输入编写的 灯的首个芯片地址,最大值不能超过 4096。第一芯片地址为 1 开始。

点按【◄】或【►】更改地址数值,长按【◄】或【►】快速更改地址数值。

点按【SPD/EN】可移位更改地址数值。

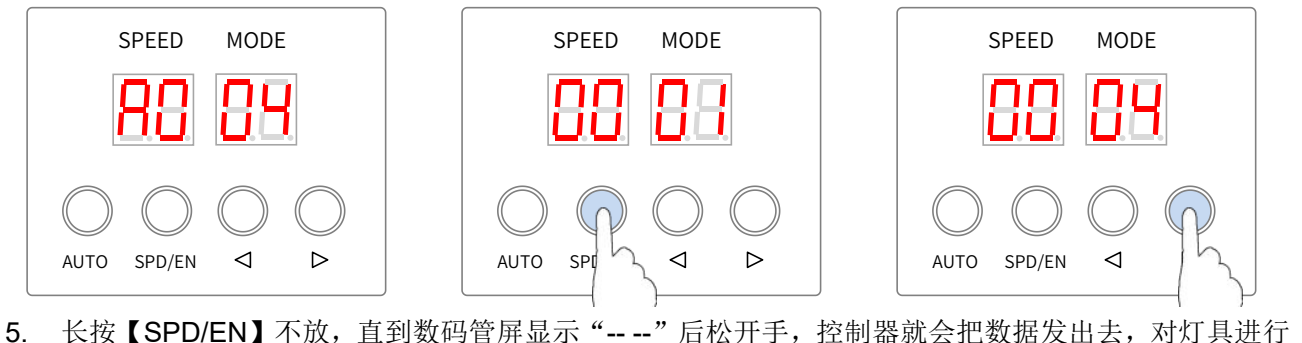

编址,发送成功后,数码管显示刚才操作的地址;

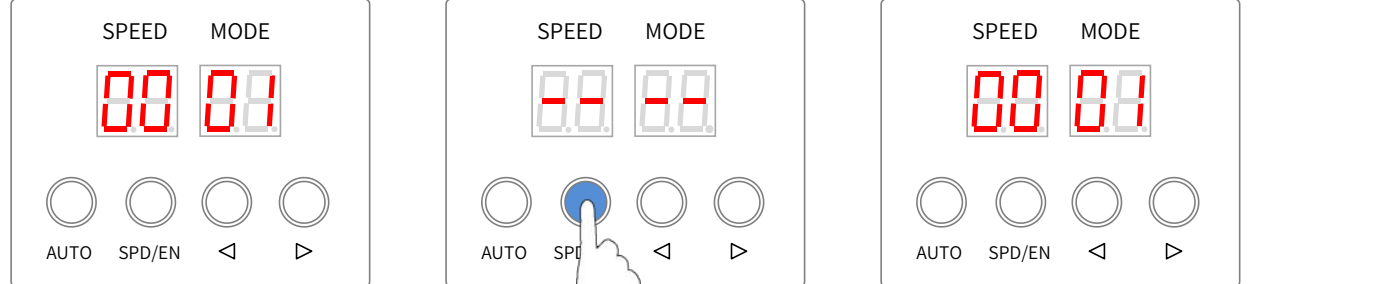

※ 控制器发送数据过程中,所有的按键都不能操作。

此时(可不关控制器)直接接上需要编址的同规格型号芯片的 DMX 灯具,重复步骤 6 操作进行编址; 如果数据发送成功后,发现输入错误的地址(或更改其他地址),则更改地址后,重复步骤 5 重新编写灯 具地址;

如果发现灯具地址编写不成功,再次检查灯具的接线,然后直接长按【SPD/EN】再次发送数据; 6. 同时按下【◀】和【▶】不放,控制器返回正常工作状态,即可正常变换效果。

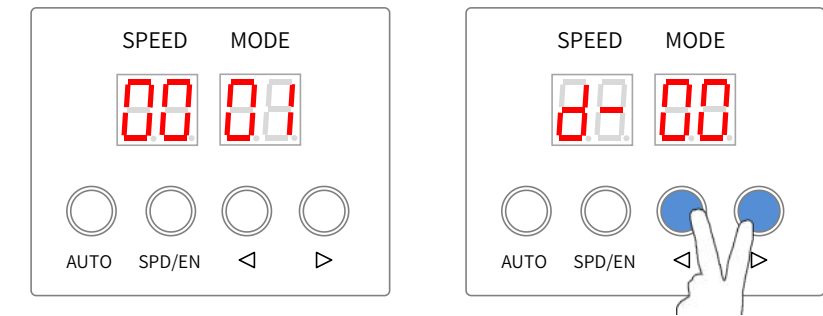

#### <span id="page-8-0"></span>5.3. 快速发送地址参数

控制器可以读回前一次的写址参数,直接一键将这地址参数下发给灯具; 此操作特别适用在同一个项目或灯具,多次重复写址操作。

(如选择的芯片与实际灯具有差异请见《5.2 常规写址》进行操作。)

在正常工作状态下,长按【AUTO】和【SPD/EN】,数码管显示上次编址的地址(若前一次的写址操作 是使用一键写址, 数码管显示为 H-\*\*"。

编址完成后,控制器恢复正常输出。

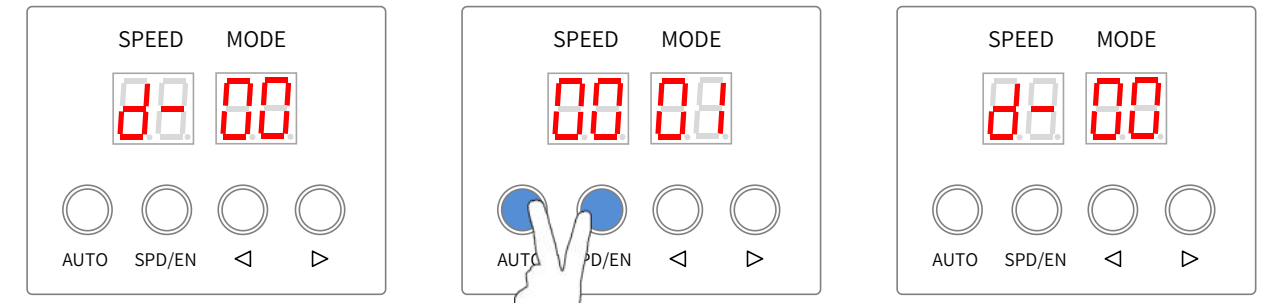

#### <span id="page-8-1"></span>5.4. 一键写码或写参数操作

#### <span id="page-8-2"></span>**5.4.1.** 软件设置芯片地址

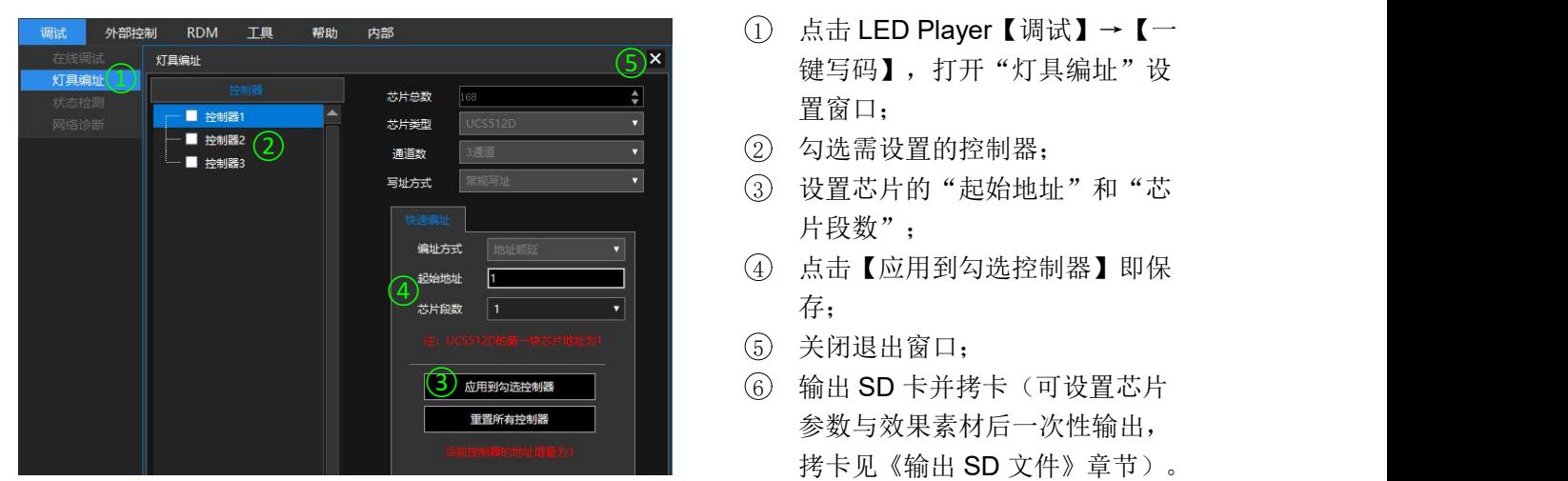

注:支持每台控制器设置不同的芯片与起始地址。 芯片选型在【设置】-【硬件设置】进行设置。

- (5)×1) 键写码】,打开"灯具编址"设 1 点击 LED Player【调试】→【一 置窗口;
	-
	- 3 设置芯片的"起始地址"和"芯 片段数":
- $\left(4\right)$  and  $\left(4\right)$  and  $\left(4\right)$  a 4 点击【应用到勾选控制器】即保 存;
	- 5 关闭退出窗口;
	- 6 输出 SD 卡并拷卡 (可设置芯片 参数与效果素材后一次性输出, 拷卡见《输出 SD 文件》章节)。

#### <span id="page-8-3"></span>**5.4.2.** 硬件操作

在正常工作界面下,长按【SPD/EN】和【◄】进行,数码管屏显示"----",控制器根据 SD 卡内的 KeyAddress.bin 文件,对灯具进行编址。发送成功后, 控制器返回正常工作状态, 即可正常变换效果。

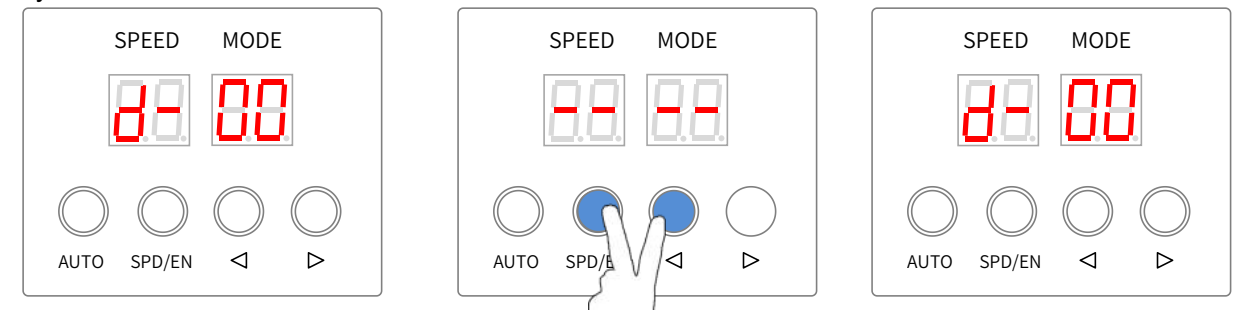

※ 控制器发送数据过程中,所有的按键都不能操作。若需再次写址,请重新长按【SPD/EN】和【◀】即 可。

#### <span id="page-9-0"></span>5.5. 编址校验

1. 在正常工作界面下,长按【AUTO】和【▶】进入参数设置界面,数码管屏显示"C/d/p-\*\*"。 (数码管显示内容为控制器记忆的上一次操作选项。)

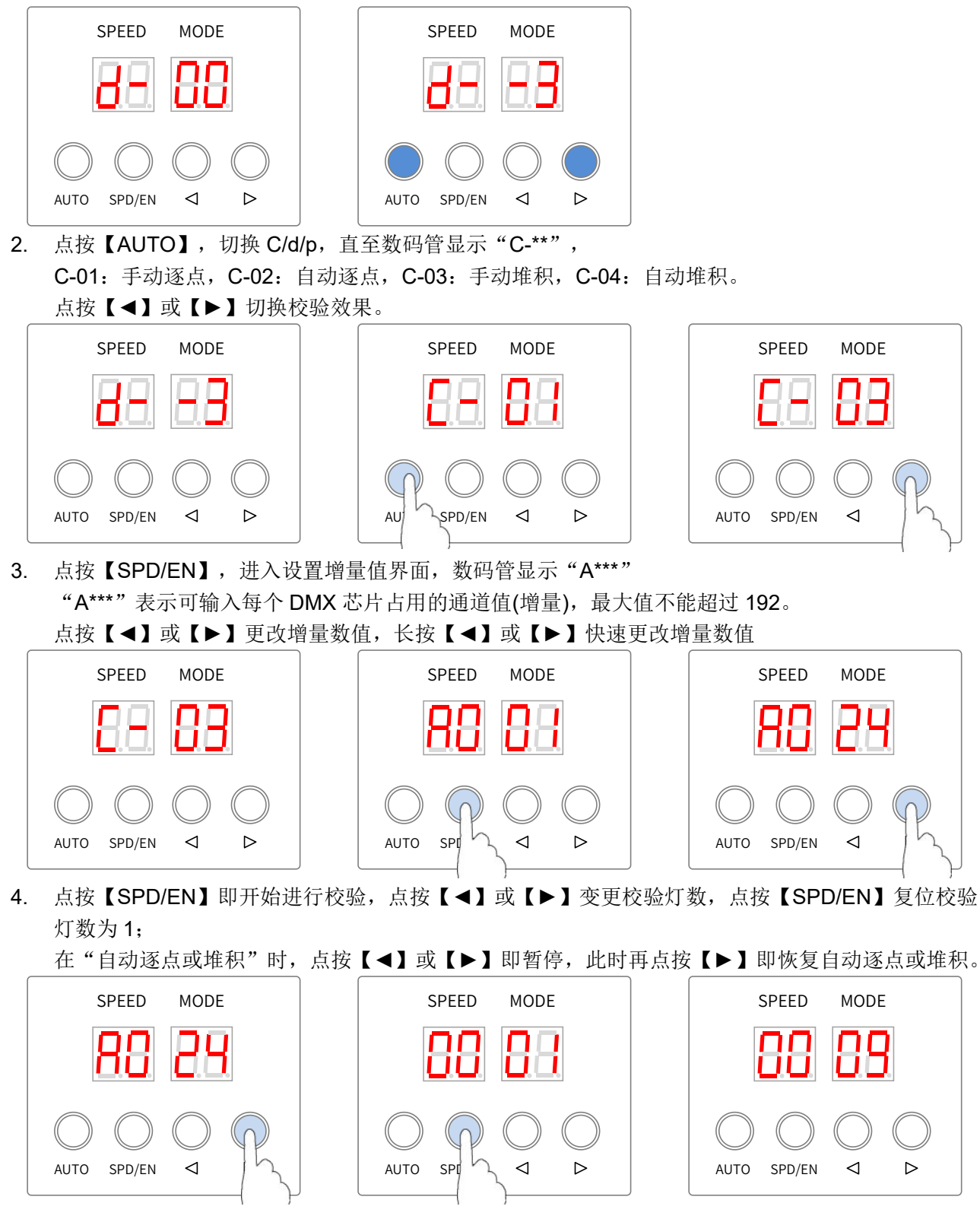

5. 同时按下【AUTO】和【►】不放,控制器返回正常工作状态,即可正常变换效果。

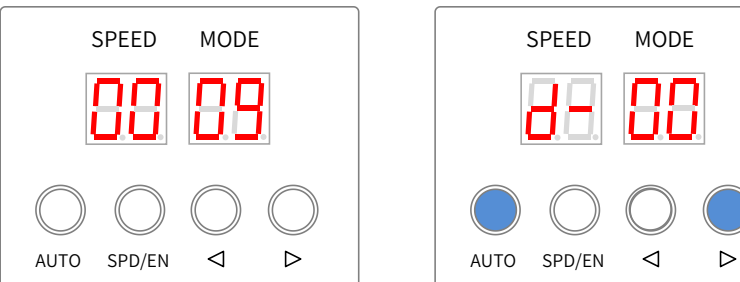

# <span id="page-10-0"></span>6. 编址结果现象

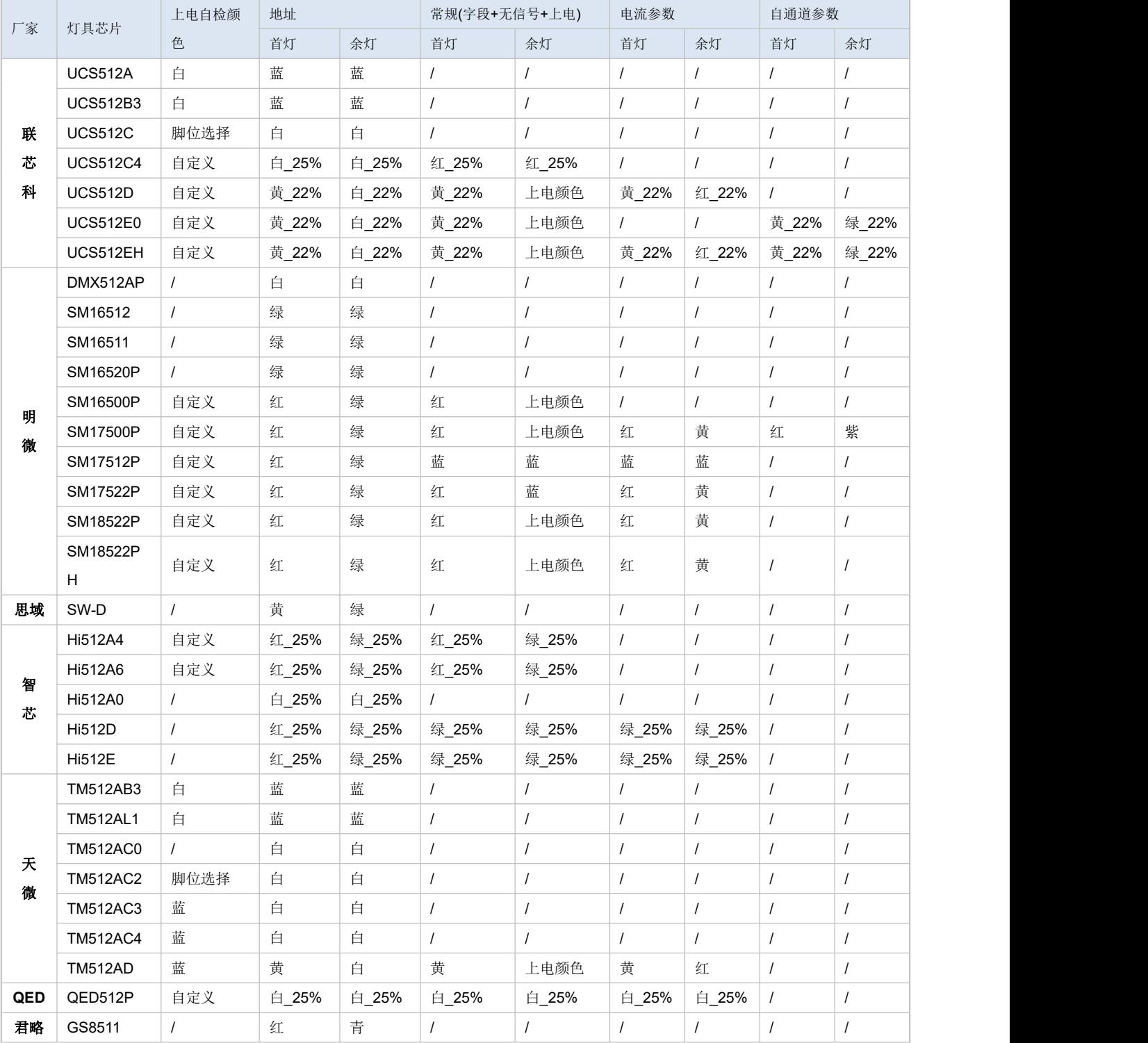

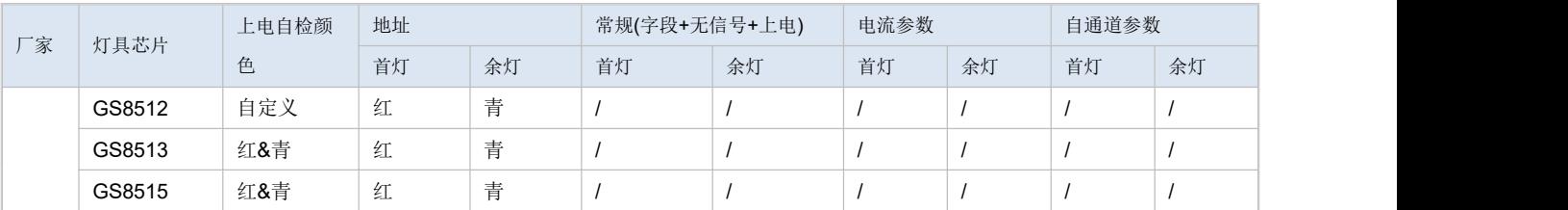

# <span id="page-11-0"></span>7. 内置效果

# <span id="page-11-1"></span>7.1. 进入内置效果状态

在正常工作状态下,控制器识别无卡或 SD 卡无效果文件时,即进入自动播放内置效果状态,同时数码管 显示"d/p-\*\*"。

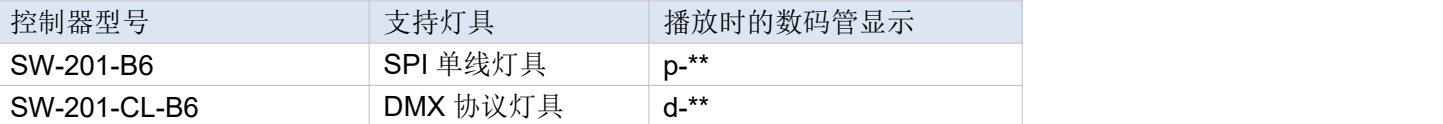

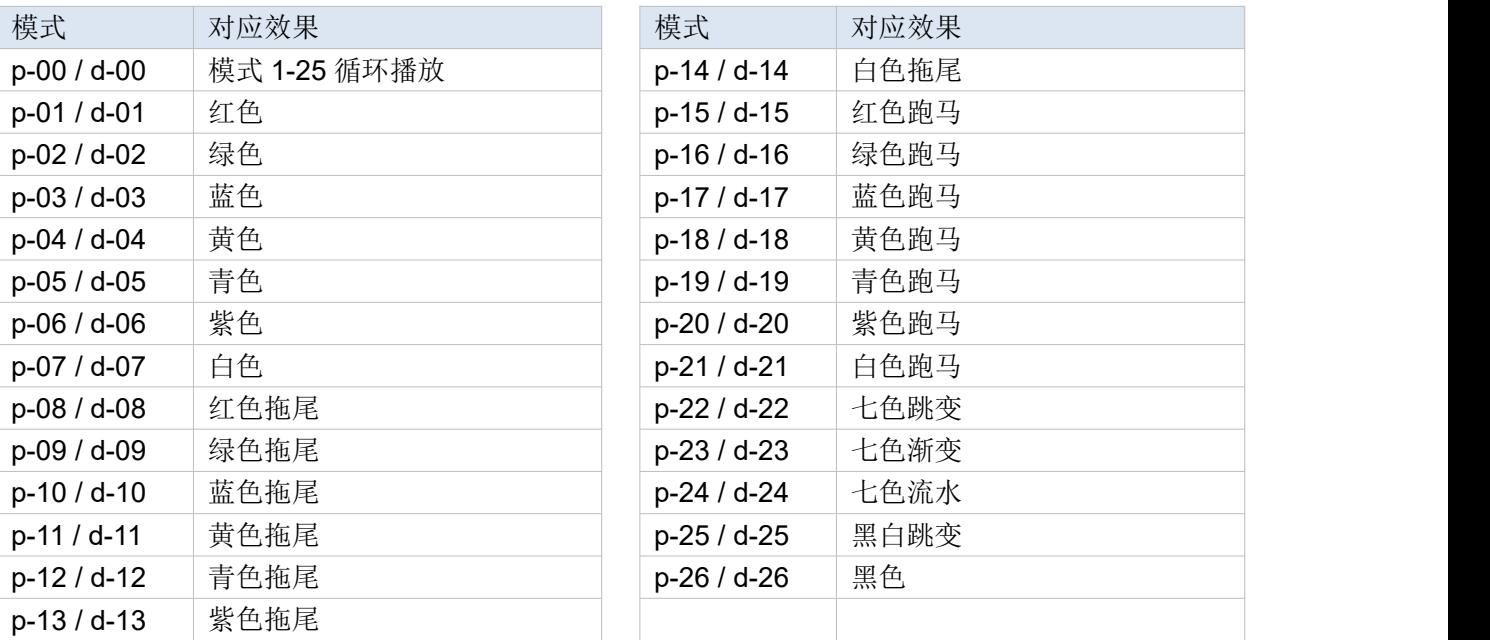

## <span id="page-11-2"></span>7.2. 切换内置效果通道数

控制器默认输出三通道灯具效果,可根据以下操作修改为四通道。

1. 在正常工作界面下,长按【AUTO】和【▶】进入参数设置界面,数码管屏显示"C/d/p-\*\*"。 (数码管显示内容为控制器记忆的上一次写址操作参数。)

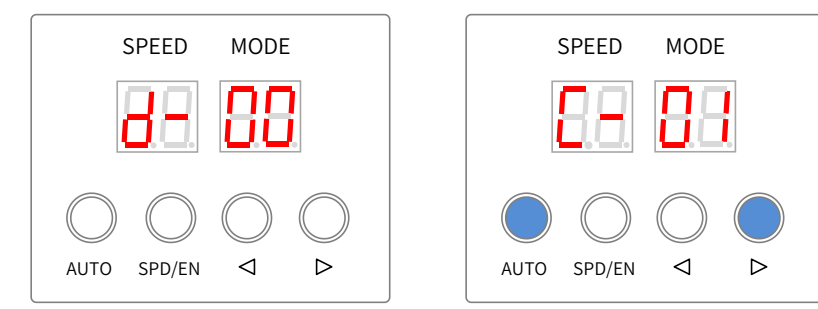

2. 点按【AUTO】,切换"C/d/p-\*\*", 直至数码管显示"d--\*", "d--3"表示输出 RGB 三通道的灯具 效果。

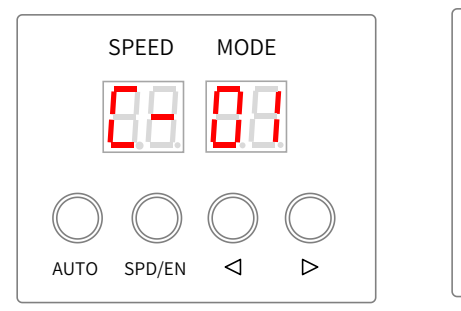

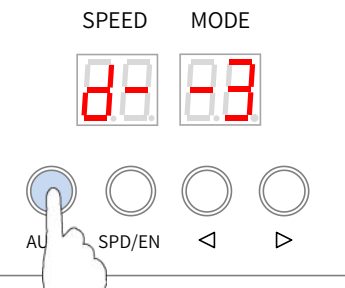

3. 点按【◀】或【▶】, 将数码管的"d--3"改成"d 4"(中间的-不显示); 长按【SPD/EN】确定与保存,即输出为 RGBW 四通道的灯具效果。

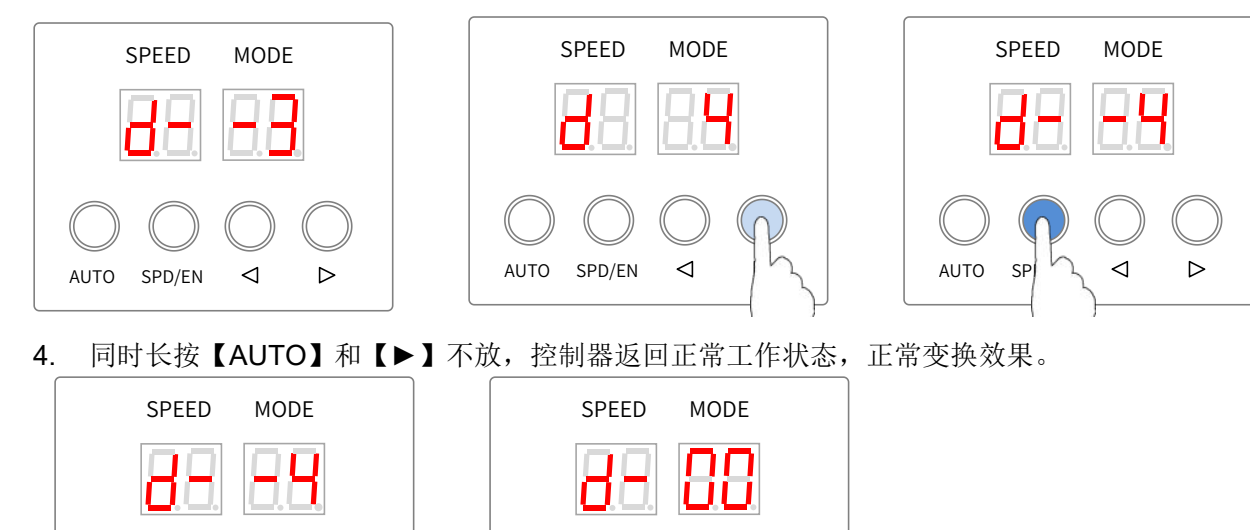

<span id="page-12-0"></span>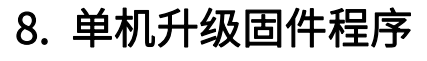

AUTO SPD/EN

控制器可读取 SD 卡的 T201 Nxx.bin 程序文件升级硬件的程序。升级操作如下:

1. 根据《9.3 手动格式化与拷卡》的步骤将 SD 卡格式化, 并将 T201 Nxx.bin 文件复制到卡内。

AUTO SPD/EN

- 2. 将 SD 卡插入到控制器内,通电开机,数码管显示"UP--",表示已开始升级操作。
- 3. 升级完成时, 数码管显示"Succ", 此时断电将卡拔出重新拷入效果文件开机即可正常工作。

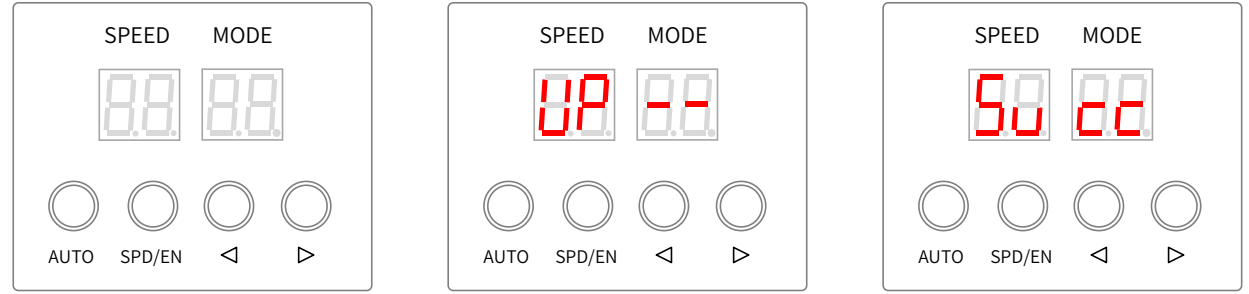

- <span id="page-13-0"></span>1. SD 卡拷贝
	- 1.1. 输出 SD 文件

<span id="page-13-1"></span>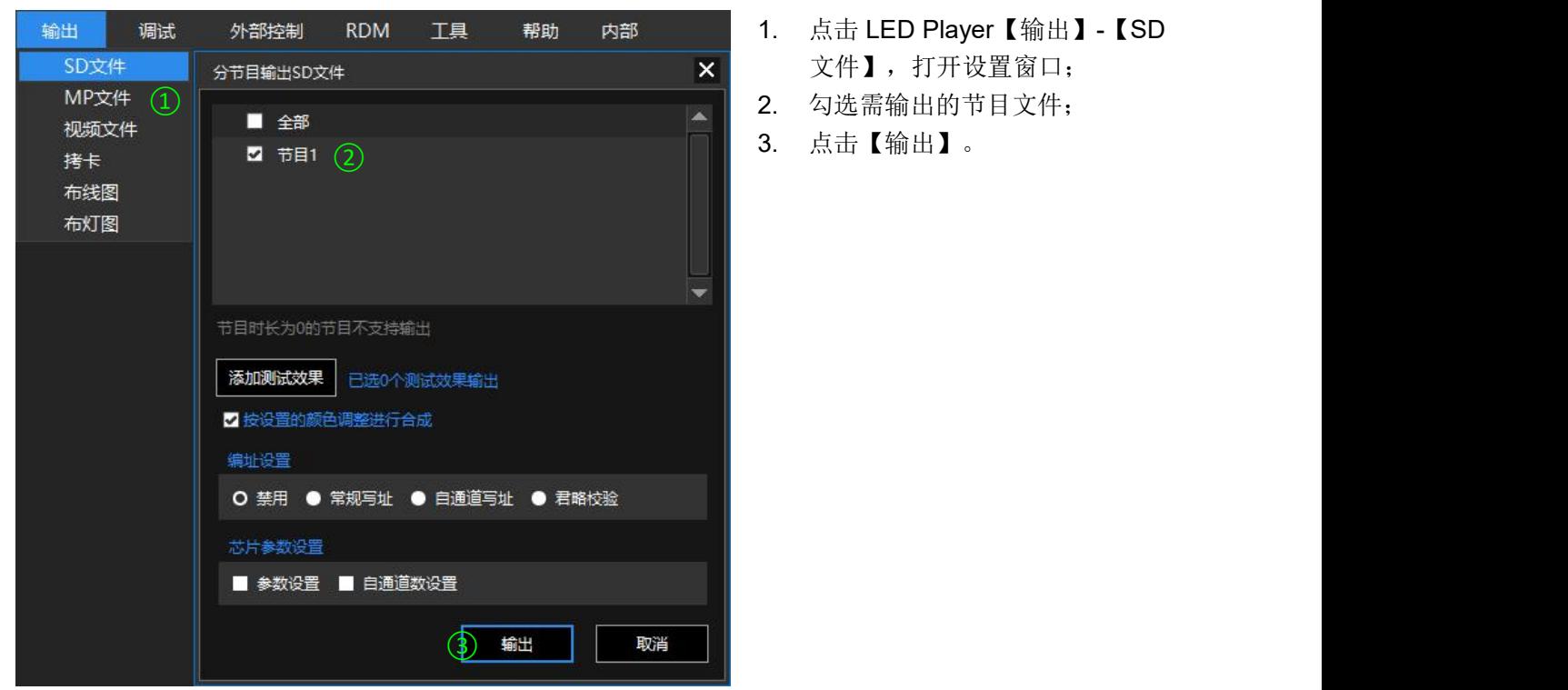

- 1. 点击 LED Player【输出】-【SD 文件】,打开设置窗口;
- 
- 3. 点击【输出】。

#### <span id="page-13-2"></span>1.2. 软件拷卡

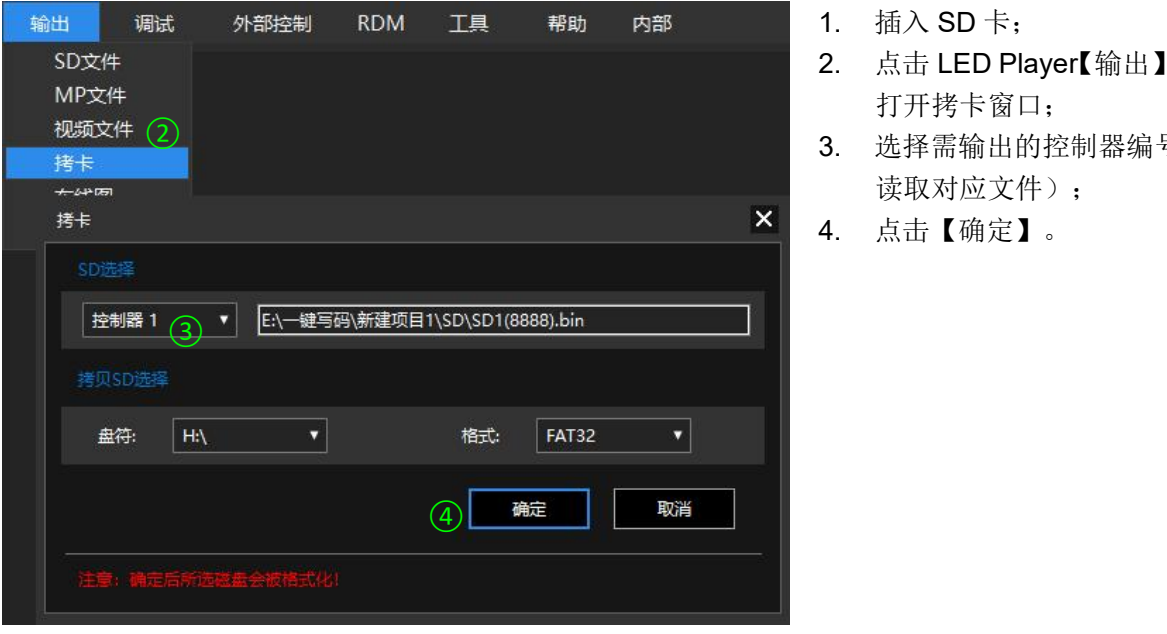

- 1. 插入 SD 卡;
- 2. 点击 LED Player【输出】-【拷卡】, 打开拷卡窗口;
- 3. 选择需输出的控制器编号(自动 读取对应文件);
- 4. 点击【确定】。

#### <span id="page-14-0"></span>1.3. 手动格式化与拷卡

1) 在右击的弹出菜单中选择"格式化";

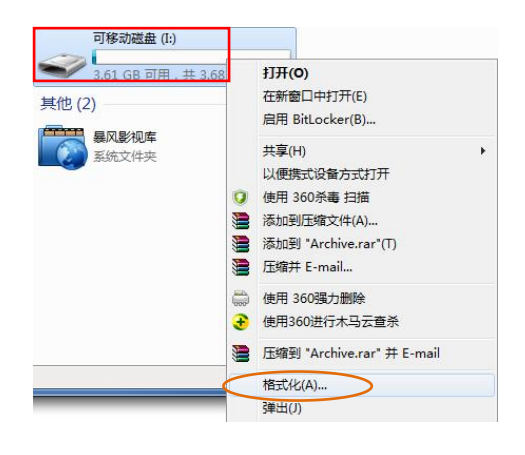

- 3) 右击 SD\*(8888).Bin 文件,在弹出菜单中选择 4) 在右击的弹出菜单中,选择"弹出"以
- "发送到"可移动磁盘;

安全弹出 SD 卡;

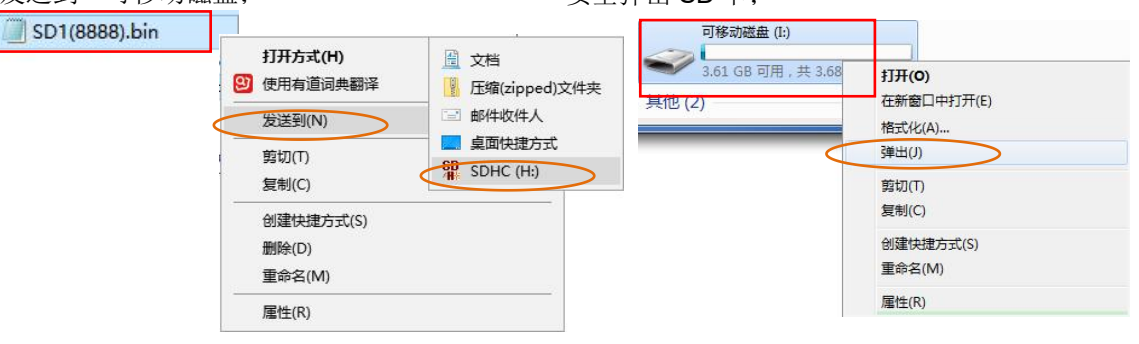

# <span id="page-14-1"></span>9. 错误代码及故障排查

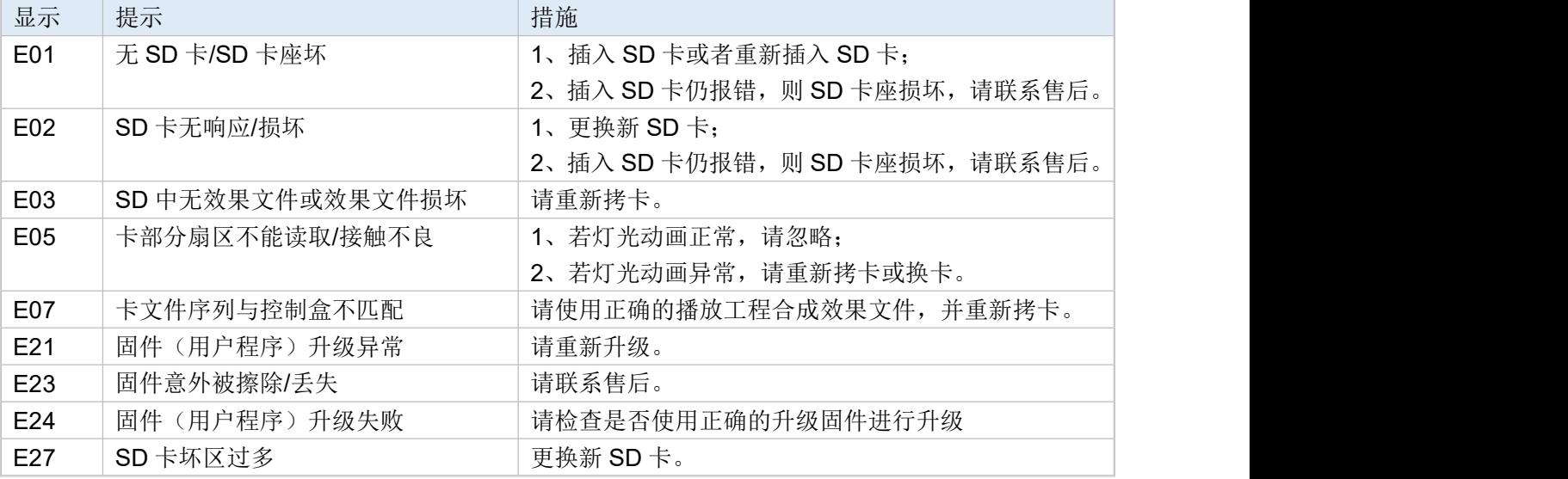

2) 设置"文件系统 FAT32"+"快速格式化", 单击"开始";

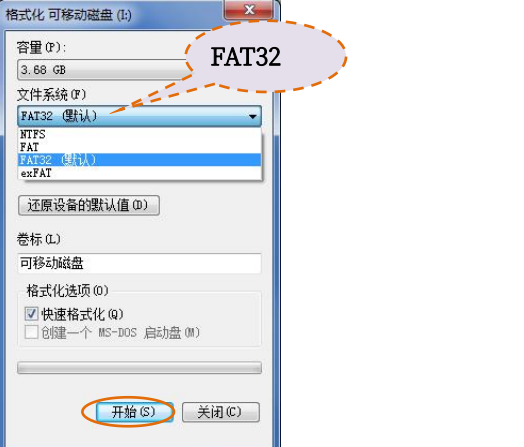

# <span id="page-15-0"></span>10. 配件清单

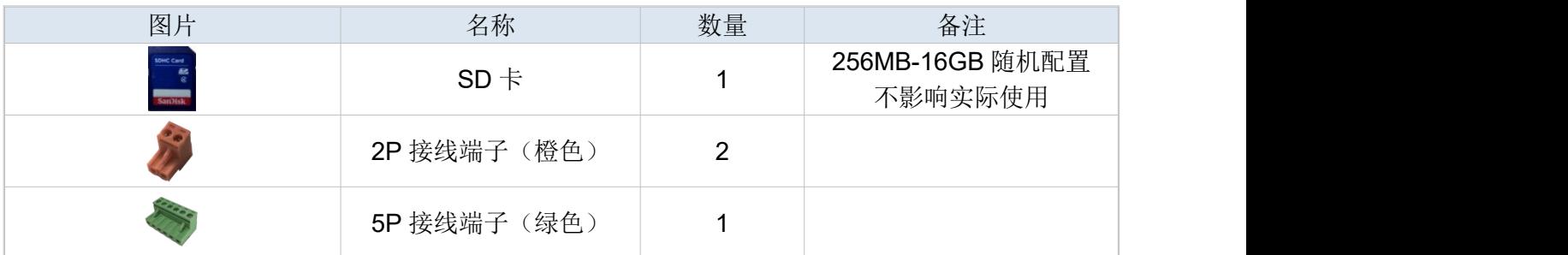